**Final Writer section script documentation**

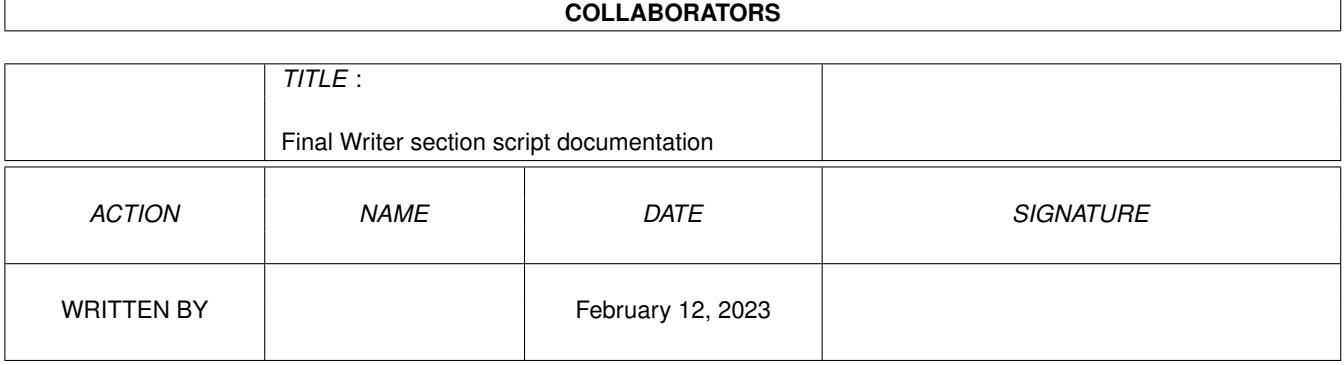

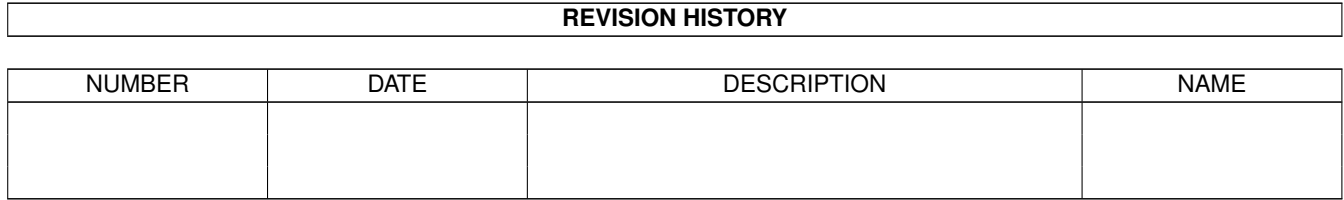

# **Contents**

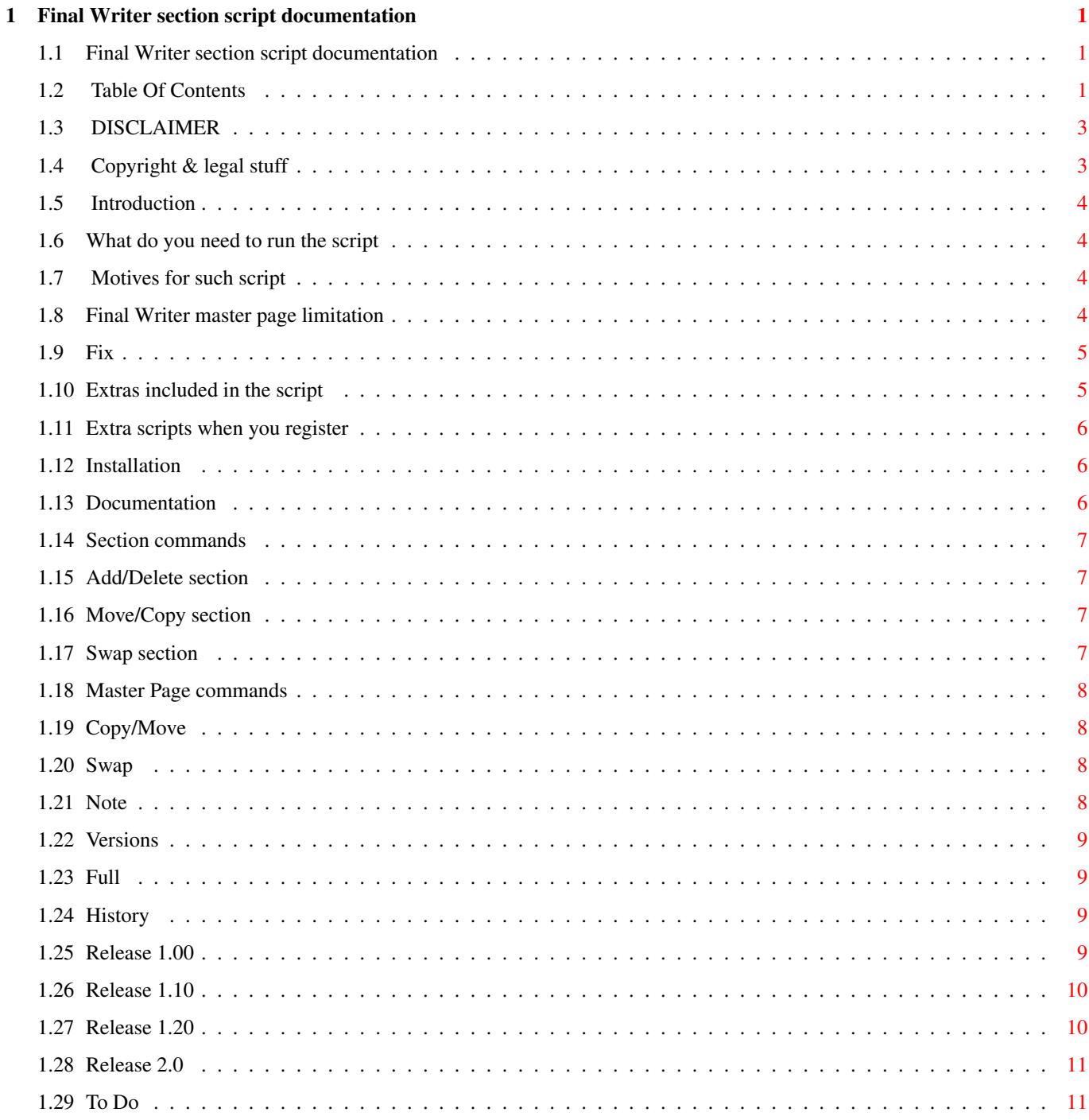

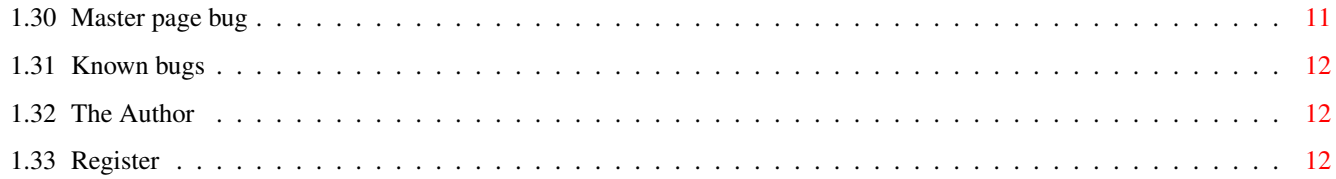

# <span id="page-4-0"></span>**Chapter 1**

# **Final Writer section script documentation**

# <span id="page-4-1"></span>**1.1 Final Writer section script documentation**

Final Writer professional script ~~~~~~~~~~~~~~~~~~~~~~~~~~~~~~~ Release 2.0 © Jernej Pecjak 1995 Last updated on: 15.8.1995 Table Of Contents DISCLAIMER Copyright & legal stuff Introduction Installation Documentation History To Do Known bugs The Author Register

# <span id="page-4-2"></span>**1.2 Table Of Contents**

```
MAIN
Final Writer section script documentation
 0.
 DISCLAIMER
  1.
```

```
Copyright & legal stuff
 2.
 Introduction
   2.0.
What do you need to run the script
   2.1.
 Motives for such script
     2.1.1.
Final Writer master page limitation
       2.1.1.1.
Fix
     2.1.2.
Extras included in the script
     2.1.4.
Extra scripts when you register
 3.
Installation
 4.
Documentation
   4.1.
Section commands
     4.1.1.
Add/Delete section
     4.1.2.
Move/Copy section
     4.1.3.
Swap section
   4.2.
Master Page commands
     4.2.1.
Copy/Move
    4.2.2.
Swap
   4.3.
Note
   4.4.
Versions
     4.4.1.
Full
 5.
History
   5.1.
Release 1.00
   5.2.
Release 1.10
   5.3.
Release 1.20
   5.4.
Release 2.0
6.
To Do
   6.1.
Master page bug
 7.
Known bugs
 8.
The Author
```
9. Register

### <span id="page-6-0"></span>**1.3 DISCLAIMER**

DISCLAIMER

This software package is freely distributable, as long as no files are modified or removed from the archive.

This software and information is provided "as is". No representations or warranties are made with respect to the accuracy, reliability, performance, currentness, or operation of this software and information, and all use is at your own risk.

The author does not take any responsibility or liability whatsoever with respect to your use of this software and information.

In other words: If you loose your new book because of this script or if it explodes your amiga, don't blame me for that!

#### <span id="page-6-1"></span>**1.4 Copyright & legal stuff**

FWProfScript is © Jernej Pecjak 1995 Final Writer is © Softwood 1992-1995 RexxOpt1.7 is © PROXITY SOFTWORKS 1995 RexxReqtools.library is © Rafael D'Halleweyn 1192-1994

FWSectionScript is SHAREWARE, that means you may copy and use it freely, but only for 14 days!

For any comments, bug reports or similar stuff, contact me (see

The Author ).

Note the following:

o If you copy it, you MUST copy the whole original archive.

- o If you use this script for more than 14 days and find it useful, you must send me 15 DEM or 10 US\$ in a letter. Look Registering the script! o You may not modify the script in any way!
- o The script must not be used for any military purpose!

# <span id="page-7-0"></span>**1.5 Introduction**

A lot has changed since the first version, even the name. Notice  $\leftrightarrow$ that the

script name is now FWProfScript, not FWSection Script any longer. That is because the script isn't used for fixing the section bug any longer. FW 4 corrected that bug, so adding and deleting sections now works correctly. However Moving, Swaping and Copying sections is still impossible. I also plan to implement other features such as style scripts and others. That is the reason for the name change. Note however that if you have FW 3, 2 or 1, you can not use this script. Use FWsectionsc1\_2.lha instead! Please read this documentation carefully for finding out more about it!

What do you need to run the script

Motives for such script

#### <span id="page-7-1"></span>**1.6 What do you need to run the script**

You obviously need Final Writer, and that is version  $4! : -)$ , so must have HD, OS > 2.04 and more than 3Mb of memory. You also need rexxreqtools.library from Rafael D'Hallewey, available freeware on you bbs and aminet.

# <span id="page-7-2"></span>**1.7 Motives for such script**

My first script made into life with the sections bug. I programmed  $\leftrightarrow$ it for

my friend who needed 10 sections for his degree but couldn't make it. This bug is gone I guess, but the script stayes. I am now quote an arexx programmer ( :-))))) ), so it would be a waste to delete it. Many of it's features are still very usefull and I plan to implement other, more and more usefull things :-)

Well, Final Writer still has some bugs and limitations, you all know that I guess, but some of them are VERY annoying and restricts the usage of Final Writer very much. Take a look:

> Final Writer master page limitation Extras included in the script Extra scripts when you register

#### <span id="page-7-3"></span>**1.8 Final Writer master page limitation**

This one is also nasty! It shows itself when you need separate  $\leftrightarrow$ left and

right master pages in each section. As you know, right muster page is the one on the right - with an even page number, and the left is one on the left page - with an odd page number. So, where is the limitation?

You see, every section begins with the right master page first. This is OK as long as the previous chapter ends with the left. But what happens when previous chapter ends with the right one? You have two right aster pages following one another. From that point on, everything is wrong. Every following master page which should be left, will be right and vice versa. All until next section. There the story may repeat or not, depending where the last page on the section is.

What must be repaired by the authors of Final Writer? On every section, there must be a check to see, if it starts with an even or an odd page number. In case of the even page number, first master page must be right one. If first page is odd, then the master page should be the left one. Now every first page of the chapter holds right master page. That's all the problem. I think it should not be hard to fix it, but as it is, I worked hard to came up with the best I could do in a script:

Fix

#### <span id="page-8-0"></span>**1.9 Fix**

The script first checks your document, one section of a time. If there isn't a file named YourNameOfTheFile.sc it makes one. It then swaps all the master pages that should have been swapped (so the left one is right and vice versa). When you add or delete some more pages, it get's confused again. You must call the script again. It opens YourNameOfTheFile.sc and takes the pointers to see which master pages on which sections are already swapped and which aren't. According to the new page numbers and the previous status the pages are again so that after printout they are OK. On some sections (where needed) you may edit your left master page but it is in fact right page. Do not be alarmed. Printout will be correct. I will add an extra option to bring all your master pages back for editing (left one will be left and right one will be right) so you can correct them some more and if you want your state of master pages as it was before you started script the first time.

#### <span id="page-8-1"></span>**1.10 Extras included in the script**

As long with the fix there are some extra commands that are very  $\leftrightarrow$ useful,

all of them for working with batches - sections, and master pages. Did you ever want to take chapter 7 and put it before chapter 3 (your chapters were put the wrong way up e.g..) Well, you couldn't, not until now. Final Writer chapter support is very limited anyway. What you can do with my script is:

! Move chapter (section) from one place to another

! Copy chapter (section) from one place to another

- ! Swap two chapters (sections)
- ! Copy Master pages from one chapter to another (your layout is very similar, why make all the gfx in master pages for every single chapter, make them for all and just correct the things that need to be corrected)
- ! Move master pages from one chapter to another
- ! Copy and move left -> right and right -> left master pages
- ! Swap left and right master page (to correct the

master page bug )

Please note I am not a programmer an I had a hard time working with this script. Please - 15 DEM or 10 US\$ is not a lot of money, send it to me and you'll receive the latest version of this macro fully featured and some other macros (proper bold, italic and bolditalic)!

#### <span id="page-9-0"></span>**1.11 Extra scripts when you register**

When you register you get the latest version of this script, fully featured of course and my other scripts for working with BOLD and BOLDITALIC and ITALIC. There are such scripts included with Final Writer and there are such commands from version 2 included in the toolbar, but they work with Nimbus O fonts only or the ones that end with BOLD, ITALIC, BOLDITALIC. However type 1 fonts have .pfb endings and CG fonts have .font endings and most of the fonts do not have before the bold, italic or bolditalic setting. This three scripts help you as they work with all types of fonts in the following way: If you press italic you get italic font and if you press italic again, you get normal back. They work in the way similar to FW original commands built into toolbar, not in the way arexx scripts included work!

# <span id="page-9-1"></span>**1.12 Installation**

Well, copy the script to Final Writer macro directory and assign it on one of the buttons or menu commands. You can also use it with selecting Arexx script from USER pull down menu. If you want to permanently install script, assign it on a button or on user menu via preferences and save the changes. Refer to Final Writer manual for instructions of how to do that.

You must also install (if you didn't do that already) RexxRexxtools library, which can be found on bbs'es and aminet.

### <span id="page-9-2"></span>**1.13 Documentation**

NEW! There is now only one version of this script - the full one.  $\leftrightarrow$ However you have to pay shareware fee if you use it for more that 14 days.

Section commands Master Page commands Note Versions

#### <span id="page-10-0"></span>**1.14 Section commands**

As the name suggests, this commands work with sections  $:-)$ 

Add/Delete section

Move/Copy section

Swap section

#### <span id="page-10-1"></span>**1.15 Add/Delete section**

This command isn't there any longer, as FW 4 can add and delete sections correctly :-)

#### <span id="page-10-2"></span>**1.16 Move/Copy section**

Select Move/Copy from the requester when prompted. You now have two options for selecting the sections.

Click select: You browse through the sections and click on backward or forward until there is a section you want to move/copy. Then you select between which two sections you want it moved. You browse again until you find the right place to move/copy a section. After that, action is performed. If you selected copy, you are asked for the name of the copied section (you may not use the name, that is used in some other section). From version 1.20 of this script, click select is improved a lot, as it now uses rexxreqtools.library for the requesters. You are not limited to select one by one section, but five at a time :-) That speeds the selecting a lot.

# <span id="page-10-3"></span>**1.17 Swap section**

Select swap section from the prompt menu when you started the macro. You can use Click select of the sections. Refer to 'move/copy sections' for details. When you enter both sections they are swapped (exchanged) with each other.

#### <span id="page-11-0"></span>**1.18 Master Page commands**

As I believe you know, this commands are used to add some powerful  $\leftrightarrow$ features

to master pages such as copy, move and swap

Copy/Move

Swap

#### <span id="page-11-1"></span>**1.19 Copy/Move**

With this command you can copy or move the master pages. You have  $\leftrightarrow$ three

possibilities:

! Move or copy from left to right master page ! Move or copy from right to left master page ! Move of copy between master pages in sections

The first two are obvious. The script also asks you if you want to delete the destination master page. So if you are copying from L->R or and would like to first clear the right master page, answer yes, when prompted. Please note that this command works with CORRECT section. Before starting the script, go to desired section!

To move or copy between master pages in different sections you must use the click or write select option as in

Move/copy section

. When you decided

from which section you would like the master page to be copied, you must decide if you want to copy left, right or both master pages. Please not that left copy means to copy the left master page from first section to left master page in second (destination) section. It is not possible to copy from left master page in source section to right master page in destination section. Such command would add way to many requesters and I find it very rare to use. If you want to do such a thing, first copy or move master page from ne section to another and then again from left to right master page on the current section.

#### <span id="page-11-2"></span>**1.20 Swap**

! Swap left with right master page and vice versa. Not much to say about it

#### <span id="page-11-3"></span>**1.21 Note**

After the section bug was fixed, the script is now much faster as it doesn't have to move all the graphics around  $:-)$ 

Also, if you are using Magic Menu, you will not be able to select the sections when using visual selector very fast. It seems that using Magic Menu slows the popping requesters in Final Writer a little (OK, a lot!).

But then again, I read on usenet that magic menu doesn't work at all with FW 4 any longer. Well, use a program MenuStay!

# <span id="page-12-0"></span>**1.22 Versions**

Full

# <span id="page-12-1"></span>**1.23 Full**

This version is not limited in any way any more. Please send 15 DEM or 10 US\$ to the author address. Note that because there is only 15 DEM or 10 US\$ involved, I can only send you script with e-mail. If you want me to send you by snail mail, you have to send me 5 DEM or 5 US\$ more :-( Sending a check for 10 US\$ is also not a good idea.

See

register for info how to register yourself!

#### <span id="page-12-2"></span>**1.24 History**

Release 1.00 Release 1.10 Release 1.20 Release 2.0

#### <span id="page-12-3"></span>**1.25 Release 1.00**

12.3.1995

Here is where it all began ...

#### <span id="page-13-0"></span>**1.26 Release 1.10**

#### 19.3.1995

NEW FEATURE! Added commands for working with master pages:

- ! Copy from left -> right or right -> left master page
- ! Move from left -> right or right -> left master page
- ! Copy between master pages of two sections
- ! Move between master pages of two sections
- ! Option to delete the destination master page when copying or moving ! Swap left and right master page (used to correct the master page bug
	- $\lambda$
- NEW FEATURE! Added a security requester for saving document before making changes (this was already done in the evaluation version, but not in the registered one)
- BUG FIX! There was a nasty bug when adding and removing sections! All the imported graphics was changed to SAVE GRAPHICS, even if you had SAVE LINK enabled. On large documents this increased the document size very much if you used the option SAVE LINK (most of us do). This is now corrected
- BUG FIX! Another bug when adding sections. If you used more than one word or a word with special characters (., etc.), new section wasn't created and the graphics were made wrong
- IMPROVED FEATURE! When using click select, it starts presenting the section names from the section that you are currently in, not from the last section.
- IMPROVED FEATURE! Made corrections to this manual. I hope all of the typing errors are also corrected by now :-)

#### <span id="page-13-1"></span>**1.27 Release 1.20**

NEW FEATURE! Yes! Master page bug is finally AUTOMATIC fixed! You don't need to worry any longer about left and right master pages as long as you run the script every time your section get's updated (you deleted or added some pages). Read the documentation carefully of how to use this function. Improper use will MIX your master pages a lot!!!

- IMPROVED FEATURE! Major update on requesters! Program now uses rexxreqtools.library for it's presentation. You need rexxreqtools.library to use the script!
- IMPROVED FEATURE! New click option! You don't need to browse through sections one by one, but five at a time! Clicking has become a real pleasure now!
- BUG FIX! There was again a nasty bug when swapping master pages. If you swapped them on last section there were no problem, however if you them on any other, it wasn't correct! The bug is now, I hope, fixed!
- BUG FIX! Another bug was present! Pictures had save graphics whenever moved (was fixed for sections, but was still present for master pages). Fixed now!
- BUG FIX! Another bug when swapping master pages! It made a temporary section after the current one, not after the last one, so gfx in the following could mix upor dissapear

#### <span id="page-14-0"></span>**1.28 Release 2.0**

CHANGE! The name of the script is changed to FWprofScript2\_X.lha

- IMPROVED FEATURE! Script now works with FW 4, but doesn't work with the others
- REMOVED FEATURE! Text click is gone now, there is only visual left. Using rexxreqtools improves visual so much, that there is no need for text option
- BUG FIX! When using copy and move section there was an error that started masterpage part of the script. Sorry for that!
- BUG FIX! When copying section there was an error so the new section always had the name NEWSTRING instead of the real name.
- BUG FIX! If you wanted to copy a section to place just next to it (before or after), you couldn't.

#### <span id="page-14-1"></span>**1.29 To Do**

Here are some things I would like to add in the future:

! I want to add new feature to look for any fonts and styles used in one of the stylesheets (like body). If you change your stylesheet, all the highlighted text becomes in the format of that stylesheet. I want to retain this highlighted text!!! ! optimize script a bit more

! fix any bugs there are (I hope not)

Master page bug

#### <span id="page-14-2"></span>**1.30 Master page bug**

There is a bug in master page's also!!! It assumes every new section begins with left master page. But this is not correct! If you have ended previous chapter on left page, then next section must begin with the right master page, but it doesn't!!!

NEW! Ok, this is maybe not a bug but an undocumented feature :-)

# <span id="page-15-0"></span>**1.31 Known bugs**

You can not have group objects when using this script. There is a bug in FW that doesn't copy group objects correctly. I am working on a trick to fix that one!

# <span id="page-15-1"></span>**1.32 The Author**

I am a university student making my last year. Here is my address:

|-----------------------------------------------------------| | ADDRESS | |···························································| | Jernej Pecjak | | Poljanski nasip 30 | | 61000 Ljubljana | Slovenia |-----------------------------------------------------------| |-----------------------------------------------------------| E-MAIL (InterNet) |···························································| | ffpecjak@uni-lj.si <-- Best to write to this! | vid@uhunix.uhcc.hawaii.edu |-----------------------------------------------------------|

### <span id="page-15-2"></span>**1.33 Register**

If you register and have an internet e-mail address, you must send  $\leftrightarrow$ me

```
15 DEM (German money) or
   10 US$ (American money) or
   5 GBP (English money) or
 1200 SIT (Slovenian money)
to my address found in
              the author
                section!
```
Send money only in a letter! It simply isn't worth it to send a check or

money order and I have no idea if they except them here in Slovenia.

If you want this to get by snail mail, you must send me:

20 DEM or 15 US\$ or 8 GBP or 1600 SIT

The difference is because of the postage, which is very expensive here in Slovenia.

After that, all the future versions of this script and all the bug fixes will be free for you. You will get every update by e-mail, but for each update by snail mail, you must send me 5 DEM more (sorry, but the post here is very expensive).

This will be of course free for registered users. I do not promise to add anything else, but if time permitting, I will add many new options!

Please do not write if you think this is a rip off for you. If you don't like the script, think it is not worth to be paid for or something similar, remember it is YOUR CHOICE! You got for free script for adding sections. If you do not want to register, then DON'T! I gave something for free and as I intend to improve this script much further (maybe add a real GUI some day), I can not give it for free.